# **How to install the Nomad License**

TVPaint Développement thanks you for purchasing the Nomad License for Android devices. Please follow the steps below for the installation.

#### **1) Downloading the Nomad License**

On your Android device, go to TVPaint website, on this page : <http://www.tvpaint.com/update>

Fill the form below with your Lock and Unlock codes (included in the email where you received your invoice and instructions) and your user name in the requested fields. Then, in "**Configuration"**, choose "**Android Nomad"**.

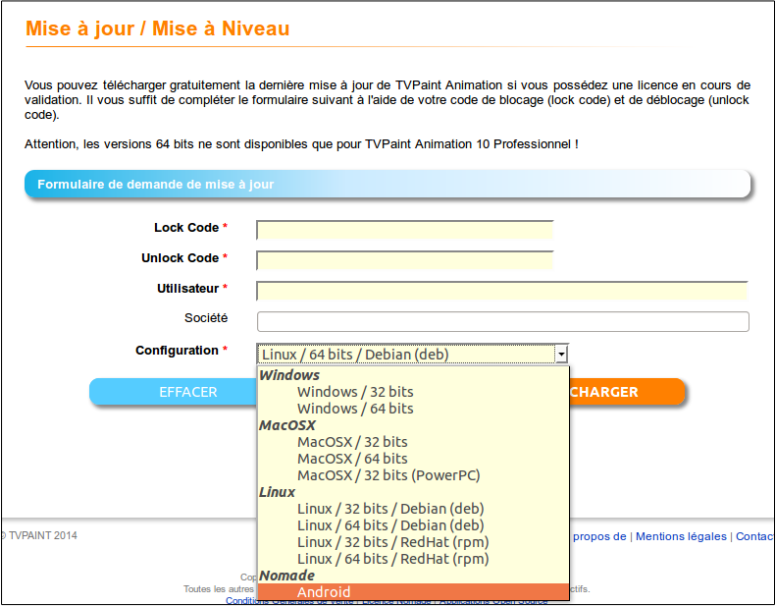

Then click on "**Download".**

## **2) Installing the Nomad licence**

You will then get a .zip file to uncompress<sup>\*</sup>. Once decompressed, you will then get a **.apk** file. Just click on it to install.

*\* You might have to installl a free application to uncompress .zip files. A such application might be found on the Google Play store by doing a research using the key word "zip".*

#### **3) Starting the Nomad licence for the first time**

Once the installation process is finished on you tablet, please make sure that the **Wi-Fi is activated.** If it's not activated, you can't use TVPaint Animation 10.

At the first start, a registration panel will appear.

A new Lock Code, specific to the Nomad version will be shown (see next page).

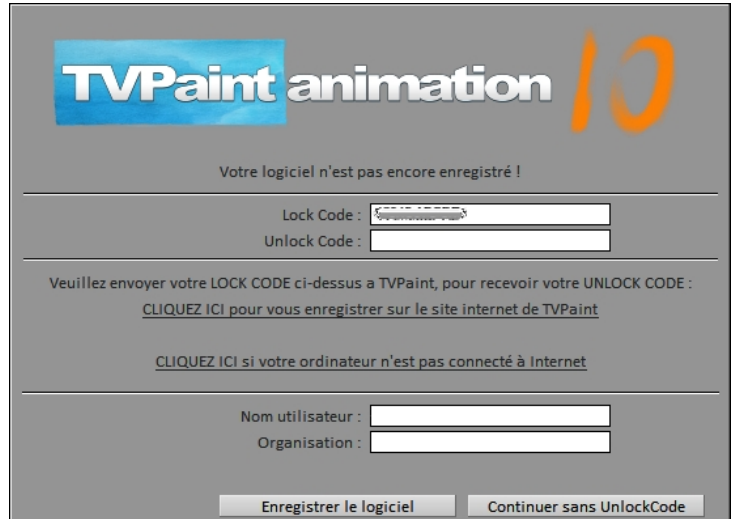

To receive your Unlock Code (specific to the Nomad version), just click on the links available in the middle of the window.

## **/!\ Important note : the installation of the Nomad licence is unique !\***

Please choose well your device ! If you need to change it for any reason (broken device, stolen device, …) please contact TVPaint Développement through the contact form :

<http://www.tvpaint.com/contact-us>

## **4) Asking for the activation codes of the Nomad license :**

If you click on the first link, you will then be redirected immediately on our website. The registration form of the Nomad license will appear immediately.

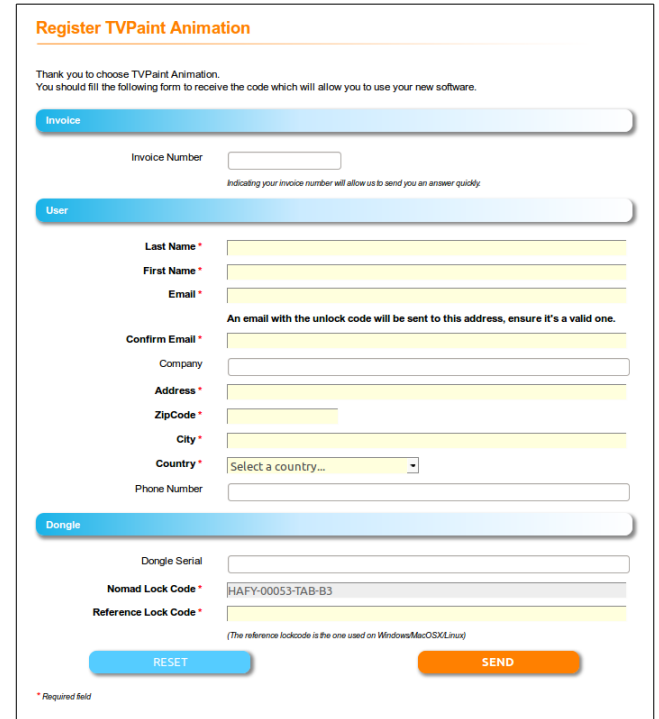

Make sure to fill the required fields :

- \* Your contact information ;
- \* The Nomad lock-code is the one appearing on you *Android device ;*
- \* The Reference lock-code is the one appearing on your *computer*.

Then click on "**Send"**.

Without the Unlock Code of the Nomad License, you won't be able to use it. Please be patient, the Unlock Code of the Nomad License will be delivered within 2~3 days maximum.

## **5) Activating the Nomad license**

Once the license is activated in our database, you will receive by email your Nomad Unlock-code, which will allow you to use TVPaint Animation 10 on your Android device.

Once you have received your Unlock-code, just start TVPaint Animation 10 and fill the following fields :

\* User Name,

\* Organisation,

\* Unlock-code,

then click on the button "**Register**"

TVPaint Animation is then once for all registered.

*\* For more informations about the general condition of sales of the Nomad license, please refer to this web page :* <http://www.tvpaint.com/cgv>